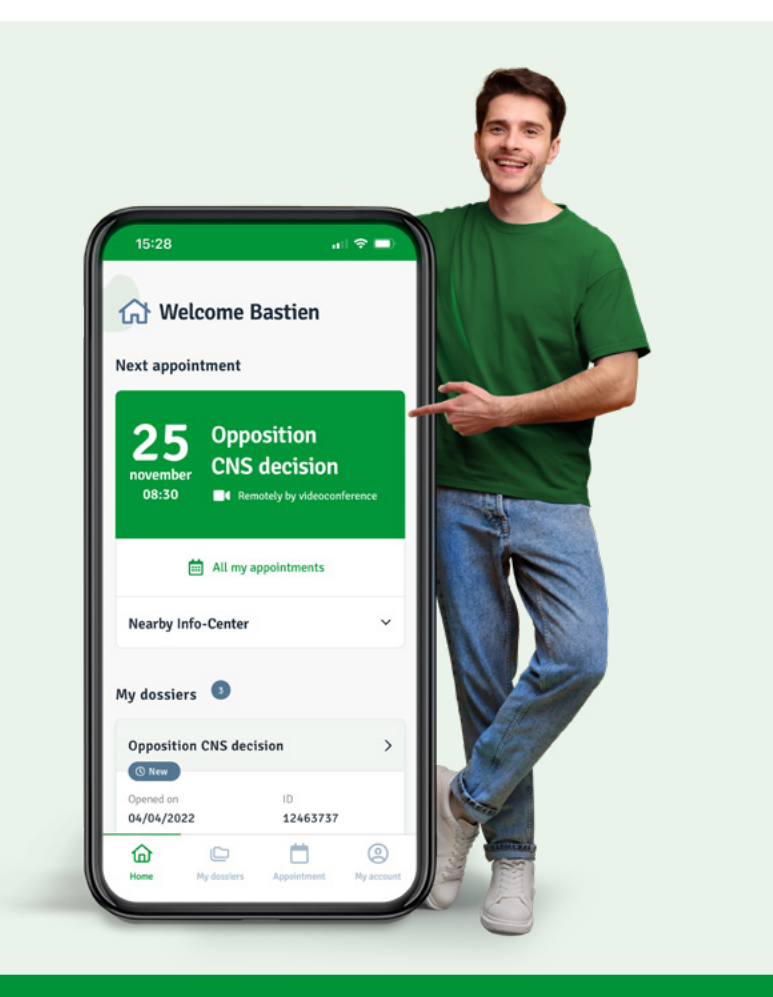

# [D](https://yourlcgb.lu/)iscover "**YourLCGB**". All LCGB services in your pocket

#### **Visit YourLCGB.lu and log in**

- Available in English, German, French and Portuguese
- Appointments and video-conferencing
- **•** Follow-up of files in a secure space
- $\bullet$  Direct contact thanks to messaging function for LCGB members

#### **tonlcgb.lu - yourlcgb.lu - deinlcgb.lu - oteulcgb.lu**

Hotline :  $\boxtimes$  help-app@lcgb.lu or  $\textcircled{1}$  +352 49 94 24 123 Monday-Friday: 8h30 – 12h00 & 13h00 – 17h00

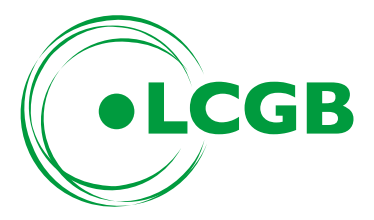

## **Register, activate and be mobile**

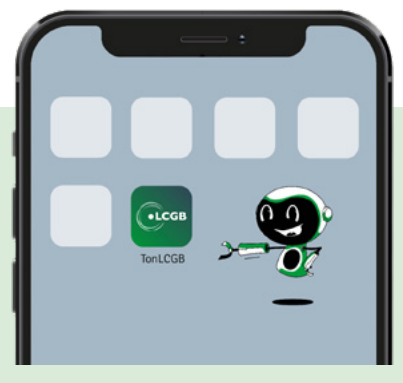

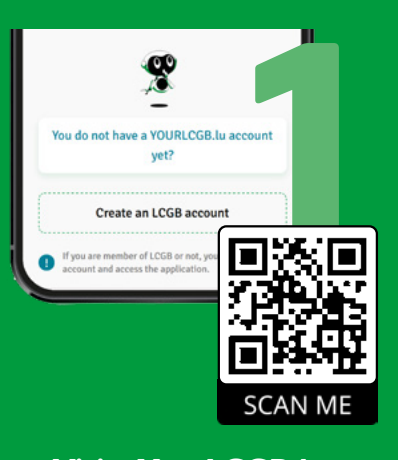

**Visit YourLCGB.lu or scan the QR code. Then create your member account.**

# **YourLCGB as an APP?**

Here is how to access it from the home screen of your smartphone or tablet

"On the home screen"

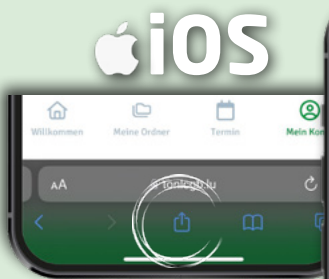

When visiting YourLCGB.lu, click on your browser icon

لیل

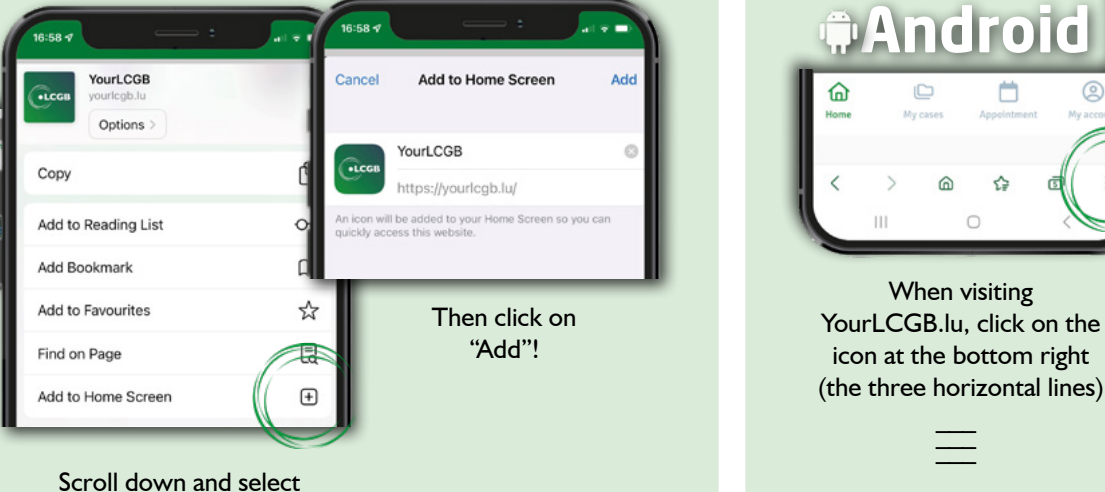

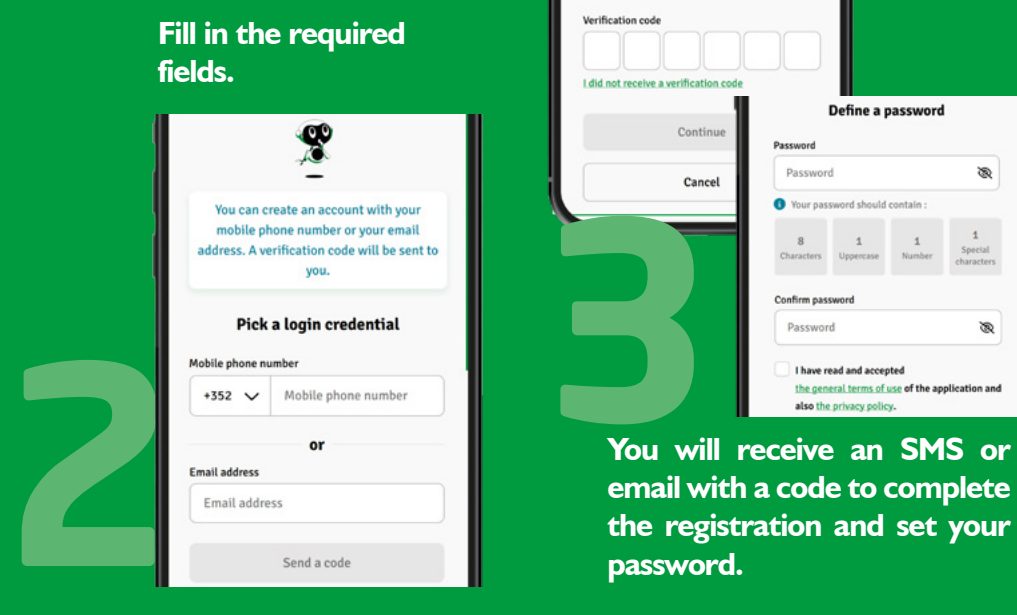

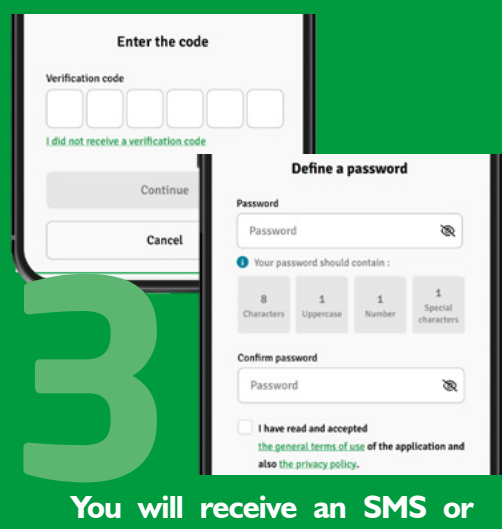

**email with a code to complete the registration and set your password.** 

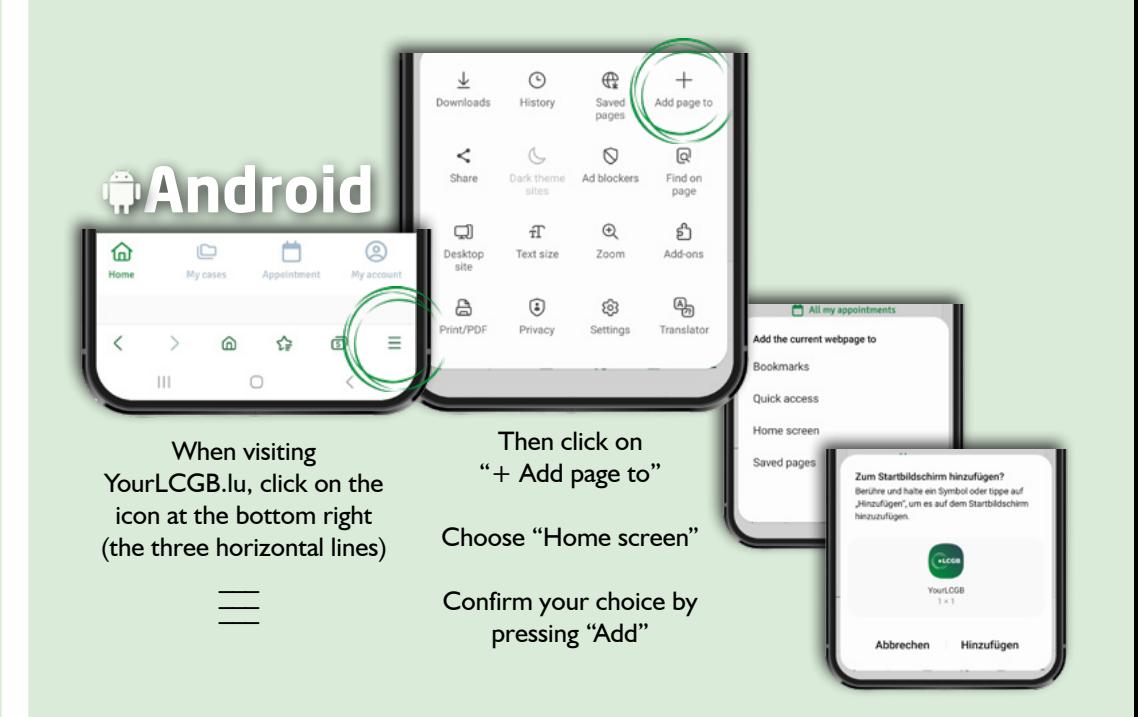

## **The features**

**YourLCGB** - a secure space on the internet, accessible by computer or mobile device

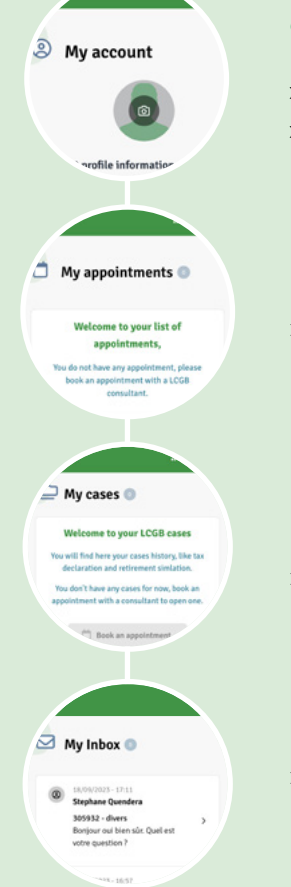

## **"My Account"**

- » In French, German, Portuguese and English
- » Modification of personal data

### **"My Appointments"**

» Make an appointment with an INFO-CENTER consultant in person or by video

### **"My Files"**

» Follow-up of files in a secure area

## **"My Inbox"**

» Direct contact with our INFO-Center consultants once your membership has been validated

**To have access to all the features, validate your membership either by your LCGB number or by your national number.**

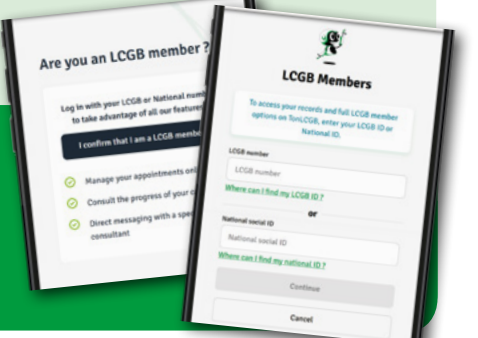